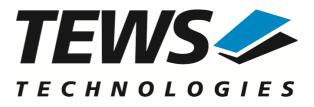

# **TPMC821-SW-82**

# **Linux Device Driver**

**INTERBUS Master G4** 

Version 1.1.x

# **User Manual**

Issue 1.1.0 August 2017

**TEWS TECHNOLOGIES GmbH** Am Bahnhof 7 25469 Halstenbek, Germany

Phone: +49 (0) 4101 4058 0 Fax: +49 (0) 4101 4058 19 e-mail: info@tews.com www.tews.com

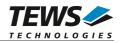

### **TPMC821-SW-82**

Linux Device Driver

INTERBUS Master G4 PMC

Supported Modules: TPMC821 This document contains information, which is proprietary to TEWS TECHNOLOGIES GmbH. Any reproduction without written permission is forbidden.

TEWS TECHNOLOGIES GmbH has made any effort to ensure that this manual is accurate and complete. However TEWS TECHNOLOGIES GmbH reserves the right to change the product described in this document at any time without notice.

TEWS TECHNOLOGIES GmbH is not liable for any damage arising out of the application or use of the device described herein.

©2007-2017 by TEWS TECHNOLOGIES GmbH

| Issue | Description    | Date            |
|-------|----------------|-----------------|
| 1.0.0 | First Issue    | July 24, 2007   |
| 1.1.0 | General Update | August 15, 2017 |

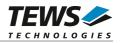

# **Table of Contents**

| 1 | INTROD      | UCTION                                   | 4  |
|---|-------------|------------------------------------------|----|
| 2 | INSTALL     | ATION                                    | 5  |
|   | 2.1 Build   | and Install the Device Driver            | 5  |
|   |             | tall the Device Driver                   |    |
|   | 2.3 Install | the Device Driver in the Running Kernel  | 6  |
|   | 2.4 Remo    | ve Device Driver from the Running Kernel | 6  |
|   | 2.5 Chang   | ge Major Device Number                   | 7  |
| 3 | DEVICE      | INPUT/OUTPUT FUNCTIONS                   | 8  |
|   | 3.1 open    |                                          | 8  |
|   | 3.2 close   |                                          | 10 |
|   | 3.3 ioctl   |                                          | 11 |
|   | 3.3.1       | TPMC821_IOCX_READ                        | 13 |
|   | 3.3.2       | TPMC821_IOCX_WRITE                       |    |
|   | 3.3.3       | TPMC821_IOCS_BITCMD                      |    |
|   | 3.3.4       | TPMC821_IOCX_MBOXCMD, _NOWAIT            | 24 |
|   | 3.3.5       | TPMC821_IOCG_GETDIAG                     |    |
|   | 3.3.6       | TPMC821_IOCS_CONFIG                      |    |
|   | 3.3.7       | TPMC821_IOC_HOSTFAIL_SET                 |    |
|   | 3.3.8       | TPMC821_IOC_HOSTFAIL_RESET               |    |
|   | 3.3.9       | TPMC821_IOC_HWFAIL_RESET                 | 32 |
| 4 | DIAGNO      | STIC                                     |    |

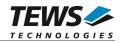

# 1 Introduction

The TPMC821-SW-82 Linux device driver allows the operation of TPMC821 devices conforming to the Linux I/O system specification. This includes a device-independent basic I/O interface with open(), close() and ioctl() functions.

Special I/O operation that do not fit to the standard I/O calls will be performed by calling the ioctl() function with a specific function code and an optional function dependent argument.

The TPMC821-SW-82 device driver supports the following features:

- Asynchronous mode with consistency locking
- > Asynchronous mode without consistency locking
- Bus synchronous mode
- Program synchronous mode
- Standard function bit commands
- Mailbox commands
- Reading and writing process data
- Reading diagnostic information
- > Creates devices with dynamically allocated or fixed major device numbers
- > DEVFS and SYSFS (UDEV) support for automatic device node creation

The TPMC821-SW-82 device driver supports the modules listed below:

| TPMC821 | INTERBUS Master G4 PMC | (PMC) |
|---------|------------------------|-------|
|---------|------------------------|-------|

To get more information about the features and use of TPMC821 devices it is recommended to read the manuals listed below.

TPMC821 User Manual

Interbus Specification

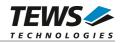

# 2 Installation

Following files are located on the distribution media:

Directory path 'TPMC821-SW-82':

| TPMC821-SW-82-SRC.tar.gz | GZIP compressed archive with driver source code |
|--------------------------|-------------------------------------------------|
| TPMC821-SW-82-1.1.0.pdf  | PDF copy of this manual                         |
| ChangeLog.txt            | Release history                                 |
| Release.txt              | Release information                             |

For installation the files have to be copied to the desired target directory.

The GZIP compressed archive TPMC821-SW-82-SRC.tar.gz contains the following files and directories:

Directory path './tpmc821/':

| tpmc821.c            | Driver source code                               |
|----------------------|--------------------------------------------------|
| tpmc821def.h         | Driver include file                              |
| tpmc821.h            | Driver include file for application program      |
| include/tpxxxhwdep.c | Hardware dependent library                       |
| include/tpxxxhwdep.h | Hardware dependent library header file           |
| include/tpmodule.c   | Driver independent library                       |
| include/tpmodule.h   | Driver independent library header file           |
| include/config.h     | Driver independent library header file           |
| Makefile             | Device driver make file                          |
| makenode             | Script to create device nodes in the file system |
| example/tpmc821exa.c | Example application                              |
| example/Makefile     | Example application make file                    |

In order to perform an installation, extract all files of the archive TPMC821-SW-82-SRC.tar.gz to the desired target directory. The command 'tar -xzvf TPMC821-SW-82-SRC.tar.gz' will extract the files into the local directory.

- Login as root and change to the target directory
- Copy tpmc821.h to /usr/include

# 2.1 Build and Install the Device Driver

- Login as root
- Change to the target directory
- To create and install the driver in the module directory /lib/modules/<version>/misc enter:

#### # make install

• To update the device driver's module dependencies, enter:

# depmod -aq

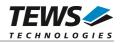

# 2.2 Uninstall the Device Driver

- Login as root
- Change to the target directory
- To remove the driver from the module directory /lib/modules/<version>/misc enter:

#### # make uninstall

• Update kernel module dependency description file

#### # depmod -aq

# 2.3 Install the Device Driver in the Running Kernel

• To load the device driver into the running kernel, login as root and execute the following commands:

#### # modprobe tpmc821drv

 After the first build or if you are using dynamic major device allocation it is necessary to create new device nodes on the file system. Please execute the script file *makenode* to do this. If your kernel has enabled a device file system (devfs or sysfs with udev) then you have to skip running the *makenode* script. Instead of creating device nodes from the script the driver itself takes creating and destroying of device nodes in its responsibility.

#### # sh makenode

On success the device driver will create a minor device for each TPMC821 device found. The first TPMC821 device can be accessed with device node /dev/tpmc821\_0, the second with /dev/tpmc821\_1, the third with /dev/tpmc821\_2 and so on.

The assignment of device nodes to physical TPMC821 modules depends on the search order of the PCI bus driver.

# 2.4 Remove Device Driver from the Running Kernel

• To remove the device driver from the running kernel login as root and execute the following command:

#### # modprobe tpmc821drv -r

If your kernel has enabled devfs or sysfs (udev), all /dev/tpmc821\_x nodes will be automatically removed from your file system after this.

Be sure that the driver isn't opened by any application program. If opened you will get the response "*tpmc821drv: Device or resource busy*" and the driver will still remain in the system until you close all opened files and execute *modprobe* –*r* again.

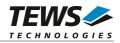

# 2.5 Change Major Device Number

The TPMC821 device driver uses dynamic allocation of major device numbers by default. If this isn't suitable for the application it is possible to define a major number for the driver. If the kernel has enabled devfs the driver will not use the symbol TPMC821\_MAJOR.

To change the major number edit the file *tpmc821def.h*, change the following symbol to an appropriate value and enter make install to create a new driver.

| TPMC821_MAJOR | Valid numbers are in range between 0 and 255. A value of 0 means |  |
|---------------|------------------------------------------------------------------|--|
|               | dynamic number allocation.                                       |  |

#### Example:

#define TPMC821\_MAJOR 122

Be sure that the desired major number isn't used by other drivers. Please check /proc/devices to see which numbers are free.

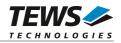

# **3 Device Input/Output Functions**

This chapter describes the interface to the device driver I/O system.

# 3.1 open

# NAME

open() - open a file descriptor

# **SYNOPSIS**

#include <fcntl.h>

int open (const char \*filename, int flags)

# DESCRIPTION

The open function creates and returns a new file descriptor for the file named by *filename*. The *flags* argument controls how the file is to be opened. This is a bit mask; you create the value by the bitwise OR of the appropriate parameters (using the | operator in C).

See also the GNU C Library documentation for more information about the open function and open flags.

# EXAMPLE

# RETURNS

The normal return value from open is a non-negative integer file descriptor. In the case of an error, a value of –1 is returned. The global variable *errno* contains the detailed error code.

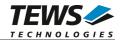

# ERRORS

| Error Code | Description                                |
|------------|--------------------------------------------|
| E_NODEV    | The requested minor device does not exist. |

This is the only error code returned by the driver, other codes may be returned by the I/O system during open. For more information about open error codes, see the *GNU C Library description – Low-Level Input/Output*.

# SEE ALSO

GNU C Library description – Low-Level Input/Output

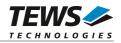

# 3.2 close

# NAME

close() - close a file descriptor

# **SYNOPSIS**

#include <unistd.h>

int close (int filedes)

# DESCRIPTION

The close function closes the file descriptor *filedes*.

# EXAMPLE

# RETURNS

The normal return value from close is 0. In the case of an error, a value of -1 is returned. The global variable *errno* contains the detailed error code.

# ERRORS

| Error Code | Description                                |
|------------|--------------------------------------------|
| E_NODEV    | The requested minor device does not exist. |

This is the only error code returned by the driver, other codes may be returned by the I/O system during close. For more information about close error codes, see the *GNU C Library description – Low-Level Input/Output*.

# SEE ALSO

GNU C Library description – Low-Level Input/Output

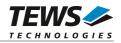

# 3.3 ioctl

### NAME

ioctl() - device control functions

# **SYNOPSIS**

#include <sys/ioctl.h>

int ioctl(int filedes, int request [, void \*argp])

# DESCRIPTION

The ioctl function sends a control code directly to a device, specified by *filedes*, causing the corresponding device to perform the requested operation.

The argument *request* specifies the control code for the operation. The optional argument *argp* depends on the selected request and is described for each request in detail later in this chapter.

The following ioctl codes are defined in tpmc821.h:

| Function                    | Description                                                |  |
|-----------------------------|------------------------------------------------------------|--|
| TPMC821_IOCX_READ           | Read process data out of the "DTA IN" area                 |  |
| TPMC821_IOCX_WRITE          | Write new process data to the "DTA OUT" area               |  |
| TPMC821_IOCS_BITCMD         | Execute a standard function bit command                    |  |
| TPMC821_IOCX_MBOXCMD        | Execute a mailbox command and wait for confirmation        |  |
| TPMC821_IOCX_MBOXCMD_NOWAIT | Execute a mailbox command without waiting for confirmation |  |
| TPMC821_IOCG_GETDIAG        | Get diagnostic information from the device                 |  |
| TPMC821_IOCS_CONFIG         | Configure the device driver                                |  |
| TPMC821_IOC_HOSTFAIL_SET    | Set a serious host system failure interrupt                |  |
| TPMC821_IOC_HOSTFAIL_RESET  | Reset the host system failure interrupt                    |  |
| TPMC821_IOC_HWFAIL_RESET    | Reset the device hardware failure flag                     |  |

See behind for more detailed information on each control code.

To use these TPMC821 specific control codes the header file tpmc821.h must be included in the application

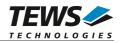

# RETURNS

On success, zero is returned. In the case of an error, a value of -1 is returned. The global variable *errno* contains the detailed error code.

# ERRORS

| Error Code | Description                                                                                                    |
|------------|----------------------------------------------------------------------------------------------------|
| EINVAL     | Invalid argument. This error code is returned if the requested ioctl function is unknown. Please check the argument request. |

Other function dependent error codes will be described for each ioctl code separately. Note, the TPMC821 driver always returns standard Linux error codes.

### SEE ALSO

ioctl man pages

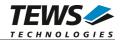

# 3.3.1 TPMC821\_IOCX\_READ

# NAME

TPMC821\_IOCX\_READ - Read process data out of the "DTA IN" area

# DESCRIPTION

This ioctl function reads process data out of the *DTA IN* area. A pointer to the caller's message buffer (*TPMC821\_RWBUF*) is passed by the parameter *argp* to the driver. This buffer contains variable length segments of data type *TPMC821\_SEGMENT*. Each segment holds an exact description of the embedded data like data type, number of data items and offset in the *DTA IN* area. On entrance of this control function, every segment contains a description of the data items to read; on exit the driver fills the data union with the desired process data.

This relative complex mechanism has two advantages. First you can pick up occasional placed data items without copying the whole *DAT IN* buffer and second, 16-bit and 32-bit word organized data items can be automatically byte swapped by the driver. Remember Intel x86 CPU's use little-endian and Motorola respective the INTERBUS use big-endian alignment of data words

typedef struct

{

unsigned long Size; TPMC821\_SEGMENT SegmentBuffer; } TPMC821\_RWBUF, \*PTPMC821\_RWBUF;

Size

Receives the total size of the variable structure buffer.

#### SegmentBuffer

This is the variable sized data buffer, specified as follows:

#### typedef struct {

| unsigned short | Item  | Number;   |
|----------------|-------|-----------|
| unsigned short | Item  | Туре;     |
| unsigned short | Data  | Offset;   |
| union {        |       |           |
| unsigned o     | char  | byte[1];  |
| unsigned s     | short | word[1];  |
| unsigned i     | nt    | lword[1]; |
|                |       |           |

} u;

} TPMC821\_SEGMENT, \*PTPMC821\_SEGMENT;

#### ItemNumber

Specifies the number of items of the specified type in the data array. In other words it specifies the size of the array u.byte[], u.word[] or u.lword[].

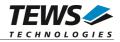

#### *ItemType*

Specifies the data type of the embedded process data. Note, every data item in the segment must have the same type. The following values are possible:

| Value         | Description                                                                                                    |  |
|---------------|----------------------------------------------------------------------------------------------------|--|
| TPMC821_END   | Specifies the last segment in the list. No data follows.                                                                  |  |
| TPMC821_BYTE  | Specifies a segment with byte data. The union part byte[] will be used.                                                   |  |
| TPMC821_WORD  | Specifies a segment with word data. The union part word[] will be used and all words of the array will be byte swapped.   |  |
| TPMC821_LWORD | Specifies a segment with 32-bit word data. The union part lword[] will be used and all 32-bit words will be byte swapped. |  |

#### DataOffset

Specifies a byte offset from the beginning of the *DTA IN* area. The driver start reading data items from this offset and stores the requested number of items in the data union of the segment structure.

и

The union u contains three arrays. The size of these dynamic expandable arrays depends on the number of data items to read. Because the size of this arrays is only well-known at run-time you should never use the *sizeof()* function to determine the size of the segment structure.

The macro TPMC821\_SEGMENT\_SIZE(pSeg) (defined in tpmc821.h) delivers the correct structure size. The macro TPMC821\_ $NEXT_SEGMENT(pSeg)$  (also defined in tpmc821.h) calculates a pointer to the beginning of the following segment in the buffer. Both macros in combination should be used to assemble a read data buffer for the desired read request. The end of the read buffer is specified by a segment with type of  $TPMC821\_END$ .

Please refer to the following example to see how to assemble a correct read buffer.

```
#include "tpmc821.h
int
                    fd;
int
                    result;
unsigned long
                    size;
TPMC821_SEGMENT*
                    pSeg;
TPMC821_RWBUF*
                    pReadBuf;
pReadBuf = (TPMC821_RWBUF*)malloc( 100 );
// [1]
size.= 0;
pSeg = (TPMC821 SEGMENT*)&pReadBuf->SegmentBuffer;
•••
```

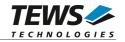

```
// [2]
pSeg->ItemType
                   = TPMC821_BYTE;
pSeg->ItemNumber
                   = 4;
pSeq->DataOffset
                   = 0;
size += TPMC821_SEGMENT_SIZE(pSeg);
                                          // add size of this segment
// [3]
pSeg = TPMC821_NEXT_SEGMENT(pSeg);
pSeg->ItemType
                   = TPMC821 WORD;
                                           // same data read as word
pSeg->ItemNumber
                   = 2;
                   = 0;
pSeg->DataOffset
size += TPMC821_SEGMENT_SIZE(pSeg);
pSeg = TPMC821_NEXT_SEGMENT(pSeg);
                                           // same data read as 32bit-word
                   = TPMC821_LWORD;
pSeg->ItemType
pSeg->ItemNumber
                   = 1;
pSeg->DataOffset
                 = 0;
size += TPMC821_SEGMENT_SIZE(pSeg);
// [4]
pSeg = TPMC821_NEXT_SEGMENT(pSeg);
                                           // End segment
                   = TPMC821_END;
pSeg->ItemType
pSeq->ItemNumber
                   = 0;
pSeg->DataOffset
                   = 0;
size += TPMC821_SEGMENT_SIZE(pSeg);
// [5]
pReadBuf->Size = size;
result = ioctl(fd, TPMC821_IOCX_READ, (char*)pReadBuf);
if (result >= 0) {
     /* read operation successful. */
} else {
     /* read operation failed. */
}
```

This example reads the first four bytes of the *DTA IN* area within three segments with different types (byte, word and 32bit-word). If the first 4 bytes of the *DTA IN* area contain significant values you can realize the effect of byte swapping words and longwords (see also tpmc821exa.c).

[1] After opening the device, the variable *size* is initialized with 0 and the segment pointer is set to begin of the segment buffer. Be sure that the size of the buffer is large enough to hold all segments.

...

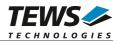

[2] The first segment contains 4 bytes read from offset 0 of the *DTA IN* area. <u>After</u> initializing of the segment we update the buffer size using the *TPMC821\_SEGMENT\_SIZE* macro. Do not use *sizeof()* instead.

[3] Before initializing the next segment we calculate a new segment pointer using the *TPMC821\_NEXT\_SEGMENT* macro. This macro simply adds the size of the previous segment to the previous segment pointer and returns the new segment pointer. The new segment starts without a gap direct after the previous segment.

[4] The end of the segment list is specified by a segment with item type *TPMC821\_END*. If this segment is missing the read request fails. Be sure that the size of the end segment is included in the total size of the segment list.

[5] The ioctl() call transfers the request to the driver. The driver interprets the segment list and fills the corresponding data arrays with new process data.

| Error Code | Description                                                                                                    |
|------------|----------------------------------------------------------------------------------------------------|
| EBUSY      | Device is busy with a pending job. Try again later.                                                                        |
| EIO        | Hardware error (Interbus not running), or the driver initialization was not completed.                                     |
| EFAULT     | Error copying data to or from user area.                                                                                   |
| ENOMEM     | Error allocating internal memory to hold user data.                                                                        |
| EINVAL     | Supplied data buffer contains invalid segment data. The total size may be exceeded, or an unknown item type was specified. |
| ETIME      | The allowed time to finish the request has elapsed.                                                                        |

# ERRORS

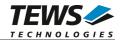

# 3.3.2 TPMC821\_IOCX\_WRITE

### NAME

TPMC821\_IOCX\_WRITE – Write new process data to the "DTA OUT" area

# DESCRIPTION

This ioctl function writes new data to the *DTA OUT* area. A pointer to the caller's message buffer (*TPMC821\_RWBUF*) is passed by the parameter *argp* to the driver. This buffer contains variable length segments of data type *TPMC821\_SEGMENT*. Each segment holds an exact description of the embedded data like data type, number of data items, offset in the *DTA OUT* area and the data items to write.

This relative complex mechanism has two advantages. First you can write occasional placed data items without writing data in the whole *DAT OUT* buffer and second, word and long word organized data items can be automatically byte swapped by the driver. Remember Intel x86 CPU's use little-endian and Motorola respective the INTERBUS use big-endian alignment of data words.

typedef struct

{

unsigned long Size; TPMC821\_SEGMENT SegmentBuffer; } TPMC821\_RWBUF, \*PTPMC821\_RWBUF;

Size

Receives the total size of the variable structure buffer.

#### SegmentBuffer

This is the variable sized data buffer, specified as follows:

typedef struct {

| unsigned short | ItemNumber; |     |
|----------------|-------------|-----|
| unsigned short | ItemType;   |     |
| unsigned short | DataOffset; |     |
| union {        |             |     |
| unsigned o     | har byte[1] | ,   |
| unsigned s     | hort word[1 | ];  |
| unsigned i     | nt lword[1  | l]; |

} u;

} TPMC821\_SEGMENT, \*PTPMC821\_SEGMENT;

#### ItemNumber

Specifies the number of items of the specified type in the data array. In other words it specifies the size of the array u.byte[], u.word[] or u.lword[].

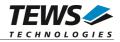

#### *ItemType*

Specifies the data type of the embedded process data. Note, every data item in the segment must have the same type. The following values are possible:

| Value         | Description                                                                                                    |
|---------------|----------------------------------------------------------------------------------------------------|
| TPMC821_END   | Specifies the last segment in the list. No data follows.                                                                  |
| TPMC821_BYTE  | Specifies a segment with byte data. The union part byte[] will be used.                                                   |
| TPMC821_WORD  | Specifies a segment with word data. The union part word[] will be used and all words of the array will be byte swapped.   |
| TPMC821_LWORD | Specifies a segment with 32-bit word data. The union part lword[] will be used and all 32-bit words will be byte swapped. |

#### DataOffset

Specifies a byte offset from the beginning of the DTA OUT area where the new data should be written.

и

The union u contains three arrays. The size of these dynamic expandable arrays depends on the number of data items to write. Because the size of this arrays is only well-known at run-time you should never use the sizeof() function to determine the size of the segment structure.

The macro TPMC821\_SEGMENT\_SIZE(pSeg) (defined in tpmc821.h) delivers the correct structure size. The macro TPMC821\_NEXT\_SEGMENT(pSeg) (also defined in tpmc821.h) calculates a pointer to the begin of the following segment in the buffer. Both macros in combination should be used to assemble a write data buffer for the desired write request. The end of the write buffer is specified by a segment with type of TPMC821\_END.

Please refer to the next example to see how to assemble a correct write buffer.

# EXAMPLE

```
#include "tpmc821.h"
int fd;
int result;
unsigned long size;
TPMC821_SEGMENT* pSeg;
TPMC821_RWBUF* pWriteBuf;
pWriteBuf = (TPMC821_RWBUF*)malloc( 100 );
// [1]
size = 0;
pSeg = (TPMC821_SEGMENT*)&pWriteBuf->SegmentBuffer;
```

...

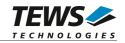

```
// [2]
pSeg->ItemType
                   = TPMC821_BYTE;
pSeg->ItemNumber
                   = 4;
pSeq->DataOffset
                   = 0;
pSeg->u.byte[0]
                   = 1;
pSeg->u.byte[1]
                   = 2;
pSeg->u.byte[2]
                   = 3;
pSeg->u.byte[3]
                   = 4;
size += TPMC821_SEGMENT_SIZE(pSeg);
                                        // add size of this segment
// [3]
pSeg = TPMC821_NEXT_SEGMENT(pSeg);
                                           // calculate next pointer
                   = TPMC821 LWORD;
pSeg->ItemType
pSeq->ItemNumber = 1;
pSeg->DataOffset
                   = 4;
pSeq->u.lword[0]
                   = 0xAA55BB66;
size += TPMC821_SEGMENT_SIZE(pSeg);
// [4]
pSeg = TPMC821_NEXT_SEGMENT(pSeg);
                                           // End segment
pSeg->ItemType
                   = TPMC821_END;
pSeg->ItemNumber
                   = 0;
pSeq->DataOffset
                   = 0;
size += TPMC821_SEGMENT_SIZE(pSeg);
// [5]
pWriteBuf->Size = size;
result = ioctl(fd, TPMC821_IOCX_WRITE, (char*)pWriteBuf);
if (result >= 0) {
    /* write operation successful. */
} else {
    /* write operation failed. */
}
```

This example does the following (see also tpmc821exa.c).

- [1] The variable *size* is initialized with 0 and the segment pointer is set to the beginning of the segment buffer. Be sure that the size of the buffer is large enough to hold all segments.
- [2] The first segment contains 4 bytes to write from offset 0 of the DTA OUT area. <u>After</u> initializing of the segment we update the buffer size using the TPMC821\_SEGMENT\_SIZE macro. Do not use sizeof() instead.
- [3] Before initializing the next segment we calculate a new segment pointer using the *TPMC821\_NEXT\_SEGMENT* macro. This macro simply adds the size of the previous segment to the previous segment pointer and returns the new segment pointer. The new segment starts

...

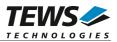

without a gap direct after the previous segment. The 32-bit word data item will be byte-swapped before writing to the *DTA OUT* area.

- [4] The end of the segment list is specified by a segment with item type *TPMC821\_END*. If this segment is missing the read request fails. Be sure that the size of the end segment is included in the total size of the segment list.
- [5] The ioctl() call transfers the request to the driver. The driver interprets the segment list and writes the contents of the data array to the specified locations in the *DTA OUT* area.

The following example displays the memory layout of the segment buffer and the *DTA OUT* area after a successful write operation.

Segment values:

1<sup>st</sup> segment:

| ItemNumber:<br>ItemType:<br>ItemOffset:<br>data:<br>2 <sup>nd</sup> segment: | 4<br>TPMC821_BYTE<br>0x0<br>0x01, 0x02, 0x03, 0x04 |
|------------------------------------------------------------------------------|----------------------------------------------------|
| ItemNumber:                                                                  | 1                                                  |
| ItemType:                                                                    | TPMC821_LWORD                                      |
| ItemOffset:                                                                  | 0x0                                                |
| data:                                                                        | 0xAA55BB66                                         |
| End segment:                                                                 |                                                    |
| ItemNumber:                                                                  | 0                                                  |
| ItemType:                                                                    | TPMC821_END                                        |
| ItemOffset:                                                                  | 0x0                                                |
| data:                                                                        | (none)                                             |

The segment buffer has the following layout:

| Offset | +0   | +1   | +2   | +3   | +4   | +5   | +6   | +7   |
|--------|------|------|------|------|------|------|------|------|
| +0x00  | 0x04 | 0x00 | 0x01 | 0x00 | 0x00 | 0x00 | 0x01 | 0x02 |
| +0x08  | 0x03 | 0x04 | 0x01 | 0x00 | 0x04 | 0x00 | 0x04 | 0x00 |
| +0x10  | 0x66 | 0xBB | 0x55 | 0xAA | 0x00 | 0x00 | 0x00 | 0x00 |
| +0x18  | 0x00 | 0x00 | х    | х    | х    | х    | х    | х    |

The DTA OUT area of the TPMC821 (after writing):

| Offset | +0   | +1   | +2   | +3   | +4   | +5   | +6   | +7   |
|--------|------|------|------|------|------|------|------|------|
| +0x00  | 0x01 | 0x02 | 0x03 | 0x04 | 0xAA | 0x55 | 0xBB | 0x66 |
| +0x08  | х    | х    | x    | х    | х    | х    | х    | x    |

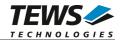

# ERRORS

| Error Code | Description                                                                                                    |
|------------|----------------------------------------------------------------------------------------------------|
| EBUSY      | Device is busy with a pending job. Try again later.                                                                        |
| EIO        | Hardware error (Interbus not running), or the driver initialization was not completed.                                     |
| EFAULT     | Error copying data to or from user area.                                                                                   |
| ENOMEM     | Error allocating internal memory to hold user data.                                                                        |
| EINVAL     | Supplied data buffer contains invalid segment data. The total size may be exceeded, or an unknown item type was specified. |
| ETIME      | The allowed time to finish the request has elapsed.                                                                        |

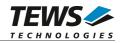

# 3.3.3 TPMC821\_IOCS\_BITCMD

### NAME

TPMC821\_IOCS\_BITCMD - Execute a standard function bit command

# DESCRIPTION

This ioctl function allows the execution of various frequently used commands and command sequences without using mailbox commands. A pointer to the caller's parameter buffer (*TPMC821\_BITCMDBUF*) is passed by the argument pointer *argp* to the driver.

typedef struct {

unsigned short FunctionBit; unsigned short FunctionParam;

} TPMC821\_BITCMDBUF, \*PTPMC821\_BITCMDBUF;

#### **FunctionBit**

Specifies the bit number [0...6] of the standard function to execute.

#### FunctionParam

Specifies an optional parameter for the standard function.

Additional information about standard function bits and parameter values can be found in the User Manual – *INTERBUS Generation 4 Master Board*, which is part of the TPMC821 Engineering Manual.

```
#include "tpmc821.h"
int
                   fd;
int
                   result;
TPMC821_BITCMDBUF BitCmdBuf;
BitCmdBuf.FunctionBit
                             = 0;
                                     // Start_Data_Transfer_Req (1<<0)</pre>
                                       // none
BitCmdBuf.FunctionParam
                             = 0;
result = ioctl(fd, TPMC821_IOCS_BITCMD, (char*)&BitCmdBuf);
if (result >= 0) {
    /* operation successful. */
} else {
    /* operation failed. */
}
```

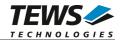

# ERRORS

| Error Code | Description                                                                            |
|------------|----------------------------------------------------------------------------------------|
| EBUSY      | Device is busy with a pending job. Try again later.                                    |
| EIO        | Hardware error (Interbus not running), or the driver initialization was not completed. |
| EFAULT     | Error copying data to or from user area.                                               |
| EINVAL     | Invalid Bit number specified.                                                          |
| ETIME      | The allowed time to finish the request has elapsed.                                    |

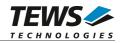

# 3.3.4 TPMC821\_IOCX\_MBOXCMD, \_NOWAIT

### NAME

TPMC821\_IOCX\_MBOXCMD - Execute a mailbox command with or without waiting for confirmation

### DESCRIPTION

This ioctl function is used to transmit messages from the host system to the IBS master (SSGI box 0). If an answer message is expected the received message (SSGI box 1) is copied direct to the user receive buffer.

A pointer to the caller's parameter buffer (*unsigned short array*) is passed by the parameter pointer *argp* to the driver.

Transmit and receive buffers are organized as follows (valid for all services):

| Word 1<br>Word 2 | Service_Code    |
|------------------|-----------------|
|                  | Parameter_Count |
| Word 3           | Parameter       |
| Word 4           | Parameter       |
|                  |                 |
|                  | Parameter       |

The control function *TPMC821\_IOCX\_MBOXCMD\_NOWAIT* returns immediately to the caller without waiting for an answer. This control function is used only for reset and unconfirmed PCP services.

Additional information about supported services can be found in the IBS User Manuals which are part of the TPMC821 Engineering Manual.

```
#include "tpmc821.h"
int fd;
int result;
unsigned short RequestPar[100];
RequestPar[0] = 0x0710; // Create Configuration Service
RequestPar[1] = 1; // one parameter follow
RequestPar[2] = 1; // number of frames to generate
...
```

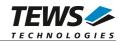

```
""
"
result = ioctl(fd, TPMC821_IOCX_MBOXCMD, (char*)&RequestPar);
if (result >= 0) {
    /* operation successful. */
} else {
    /* operation failed. */
}
```

# ERRORS

| Error Code | Description                                                                            |
|------------|----------------------------------------------------------------------------------------|
| EBUSY      | Device is busy with a pending job. Try again later.                                    |
| EIO        | Hardware error (Interbus not running), or the driver initialization was not completed. |
| EFAULT     | Error copying data to or from user area.                                               |
| ENOMEM     | Error allocating internal memory to hold user data.                                    |
| EINVAL     | Invalid parameter specified, max. size exceeded.                                       |
| ETIME      | The allowed time to finish the request has elapsed.                                    |

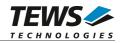

# 3.3.5 TPMC821\_IOCG\_GETDIAG

### NAME

TPMC821\_IOCG\_GETDIAG - Get diagnostic information from the device

# DESCRIPTION

This ioctl function returns a structure with various diagnostic information to the caller.

A pointer to the caller's parameter buffer (*TPMC821\_DIAGBUF*) is passed by the parameter pointer *argp* to the driver.

typedef struct {

| ι  | unsigned short | SysfailReg;  |         |
|----|----------------|--------------|---------|
| ι  | unsigned short | ConfigReg;   |         |
| ι  | unsigned short | DiagReg;     |         |
| ι  | unsigned short | HardwareFa   | ailure; |
| ι  | unsigned short | InitComplete | e;      |
| 10 |                |              |         |

} TPMC821\_DIAGBUF, \*PTPMC821\_DIAGBUF;

#### SysfailReg, ConfigReg, DiagReg

Returns the actual values of the corresponding hardware register in the coupling memory: *Status Sysfail Register, Configuration Register and Master Diagnostic Status Register.* The meaning of every bit in these registers is described in the User Manual – *INTERBUS Generation 4 Master Board.* 

#### HardwareFailure

If the content is TRUE the IBS master has detected a hardware error. In this case the driver will not accept data transfer or message box commands until this state is left by the *TPMC821\_HWFAIL\_RESET* command.

Note. A hardware failure could also occur after execution of the mailbox command *Reset\_Controller\_Board*.

#### InitComplete

This parameter is TRUE if the INTERBUS firmware has completed initialization.

# EXAMPLE

```
#include "tpmc821.h"
```

| int             | fd;      |
|-----------------|----------|
| int             | result;  |
| TPMC821_DIAGBUF | DiagBuf; |

...

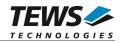

```
result = ioctl(fd, TPMC821_IOCG_GETDIAG, (char*)&DiagBuf);
if (result >= 0) {
    printf( "\nRead Diagnostic Information successful\n" );
    printf( "Status Sysfail Register : %04Xhex\n",
         DiagBuf.SysfailReg );
    printf( "Configuration Register : %04Xhex\n",
         DiagBuf.ConfigReg );
    printf( "Master Diagnostic Register : %04Xhex\n",
         DiagBuf.DiagReg );
    printf( "Hardware Failure
                                : %s\n",
         DiagBuf.HardwareFailure ? "TRUE" : "FALSE" );
    printf( "Initialization done : %s\n",
         DiagBuf.InitComplete ? "TRUE" : "FALSE" );
} else {
    // process error
}
```

# ERRORS

•••

| Error Code | Description                              |
|------------|------------------------------------------|
| EFAULT     | Error copying data to or from user area. |

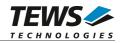

# 3.3.6 TPMC821\_IOCS\_CONFIG

### NAME

TPMC821\_IOCS\_CONFIG - Configure the device driver

# DESCRIPTION

This ioctl function announces a new operating mode to the driver and changes timeout values for mailbox and data transfer functions. Every time the host changes the operating mode (SetValue mailbox message) the driver must be introduced about that so it can handle following data transfer message in the right manner (see also *Automatic Configuration* in the example application)..

A pointer to the caller's parameter buffer (*TPMC821\_CONFIGBUF*) is passed by the parameter pointer *argp* to the driver.

typedef struct {

|    | unsigned short | OperatingMode;  |
|----|----------------|-----------------|
|    | unsigned long  | DataTimeout;    |
|    | unsigned long  | MailboxTimeout; |
| ٨. |                |                 |

} TPMC821\_CONFIGBUF, \*PTPMC821\_CONFIGBUF;

#### *OperatingMode*

Specifies the new operating mode. Valid operating modes are:

| Value              | Description                                                                                                    |
|--------------------|----------------------------------------------------------------------------------------------------|
| TPMC821_ASYNC      | In asynchronous operating mode, the process data is updated<br>by the INTERBUS firmware synchronously with the<br>INTERBUS data cycles, but asynchronously with hosts'<br>access to the process image.<br>This operating mode is default after RESET |
| TPMC821_ASYNC_LOCK | In this asynchronous operating mode the hosts' access to the process data is locked for reading and writing consistent data.                                                                                                    |
| TPMC821_BUS_SYNC   | Bus synchronous operating mode                                                                                                    |
| TPMC821_PROG_SYNC  | Program synchronous operating mode                                                                                                    |

Additional information about operating modes can be found in the User Manual – *INTERBUS Generation 4 Master Board*, which is part of the TPMC821 Engineering Manual.

#### DataTimeout

Specifies a new timeout value (in seconds) for all following read and write commands from and to the *DTA IN* and *DTA OUT* area. The default timeout value is 2 seconds.

#### MailboxTimeout

Specifies a new timeout value (in seconds) for all following mailbox and function bit commands. The default timeout value is 10 seconds.

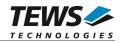

# EXAMPLE

```
#include "tpmc821.h"
int
                   fd;
int
                   result;
TPMC821_CONFIGBUF ConfigBuf;
// Setup new operating mode in the IBS firmware ...
ConfigBuf.OperatingMode
                           = TPMC821_ASYNC_LOCK;
ConfigBuf.DataTimeout
                            = 1;
ConfigBuf.MailBoxTimeout
                           = 20;
result = ioctl(fd, TPMC821_IOCS_CONFIG, (char*)&ConfigBuf);
if (result < 0) \{
    /* handle ioctl error */
}
```

# ERRORS

| Error Code | Description                              |
|------------|------------------------------------------|
| EFAULT     | Error copying data to or from user area. |
| EINVAL     | Invalid parameter specified.             |

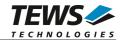

# 3.3.7 TPMC821\_IOC\_HOSTFAIL\_SET

### NAME

TPMC821\_IOC\_HOSTFAIL\_SET - Set a serious host system failure interrupt

# DESCRIPTION

This ioctl function signals a serious host system failure to the TPMC821. On assertion of this host fail interrupt the TPMC821 resets all INTERBUS outputs and switch on the HF LED on the TPMC821 control panel.

If the driver was terminated the host system failure is automatically set by the driver.

The optional argument pointer can be omitted for this ioctl function.

```
#include "tpmc821.h"
int fd;
int result;
result = ioctl(fd, TPMC821_IOC_HOSTFAIL_SET);
if (result < 0) {
    /* handle ioctl error */
}</pre>
```

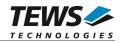

# 3.3.8 TPMC821\_IOC\_HOSTFAIL\_RESET

# NAME

TPMC821\_IOC\_HOSTFAIL\_RESET - Reset the host system failure interrupt

# DESCRIPTION

This ioctl function resets the host system failure state in the TPMC821.

The optional argument pointer can be omitted for this ioctl function.

```
#include "tpmc821.h"
int fd;
int result;
result = ioctl(fd, TPMC821_IOC_HOSTFAIL_RESET);
if (result < 0) {
   /* handle ioctl error */
}</pre>
```

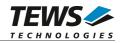

# 3.3.9 TPMC821\_IOC\_HWFAIL\_RESET

### NAME

TPMC821\_IOC\_HWFAIL\_RESET - Reset the device hardware failure flag

# DESCRIPTION

This ioctl function resets the hardware failure flag in the device driver. The hardware failure flag was set after reception of a service interrupt request from the TPMC821.

The optional argument pointer can be omitted for this ioctl function.

Additional information about the service interrupt request can be found in the TPMC821 User Manual and User Manuals for the INTERBUS Generation 4 Master Board which is part of the TPMC821 Engineering Manual.

```
#include "tpmc821.h"
int fd;
int result;
result = ioctl(fd, TPMC821_IOC_HWFAIL_RESET);
if (result < 0) {
    /* handle ioctl error */
}</pre>
```

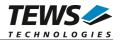

# 4 Diagnostic

If the TPMC821 device driver does not work properly it is helpful to get some status information from the driver respective kernel.

To get additional debug output from the driver enable the following symbols in '*tpmc821.c*' by replacing "#undef" with "#define":

```
#define DEBUG_TPMC821
#define DEBUG_TPMC821_INTR
```

Please refer to your distribution documents to see how to dump the debug logs, E.g. for Fedora distributions: <code>journalctl -f</code>

```
...
Aug 04 15:02:56 localhost.tews.local kernel: TEWS TECHNOLOGIES -
TPMC821 INTERBUS Master G4 PMC - version 1.1.0 (2017-08-02)
Aug 04 15:02:56 localhost.tews.local kernel:
TPMC821: Probe new device (vendor=0x1498, device=0x0335, type=821)
...
```

The Linux */proc* file system provides information about kernel, resources, driver, devices and so on. The following screen dumps display information of a correct running TPMC821 driver (see also the proc man pages).

```
# cat /proc/tews-tpmc821 /* advanced status information */
TEWS TECHNOLOGIES - TPMC821 INTERBUS Master G4 PMC - version 1.1.0 (2017-
08-02)
Supported modules: TPMC821
```

Registered TPMC821 modules: /dev/tpmc821\_0 Operating Mode: TPMC821\_ASYNC DataTimeout : 2 MailboxTimeout: 10

#### # lspci -v

•••

```
... /* TPMC821 */
04:01.0 Network controller: TEWS Technologies GmbH Device 0335
Subsystem: TEWS Technologies GmbH Device 000a
Flags: medium devsel, IRQ 16
Memory at feb9fc00 (32-bit, non-prefetchable) [size=128]
I/O ports at e880 [size=128]
Memory at feb9e000 (32-bit, non-prefetchable) [size=4K]
Memory at feb9f800 (32-bit, non-prefetchable) [size=16]
Kernel driver in use: TEWS TECHNOLOGIES - TPMC821 INTERBUS Master
G4 PMC -
```

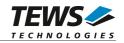

| # cat /proc/interrupts |        |                 |                                         |  |  |
|------------------------|--------|-----------------|-----------------------------------------|--|--|
|                        | CPU0   |                 |                                         |  |  |
| 0:                     | 871862 | IO-APIC-edge    | timer                                   |  |  |
|                        |        |                 |                                         |  |  |
| 12:                    | 129    | IO-APIC-edge    | i8042                                   |  |  |
| 14:                    | 15701  | IO-APIC-edge    | ide0                                    |  |  |
| 15:                    | 30854  | IO-APIC-edge    | idel                                    |  |  |
| 17:                    | 852832 | IO-APIC-fasteoi | radeon@pci:0000:01:00.0, <b>TPMC821</b> |  |  |
| 18:                    | 8895   | IO-APIC-fasteoi | eth0                                    |  |  |
|                        |        |                 |                                         |  |  |

#### # cat /proc/iomem

| <br>/* TPMC821 */              |              |
|--------------------------------|--------------|
| <pre>feb9e000-feb9efff :</pre> | 0000:04:01.0 |
| feb9e000-feb9efff              | : TPMC821    |
| <pre>feb9f800-feb9f80f :</pre> | 0000:04:01.0 |
| feb9f800-feb9f80f              | : TPMC821    |
| <pre>feb9fc00-feb9fc7f :</pre> | 0000:04:01.0 |
| feb9fc00-feb9fc7f              | : TPMC821    |
| <pre>feba0000-febbffff :</pre> | 0000:04:00.0 |

•••